# HSD ANOVA

# A GENERAL ANALYSIS OF VARIANCE PROGRAM FOR THE APPLE II

by

Stephen Madigan, Ph.D.

and

Virginia Lawrence, Ph.D.

Human Systems Dynamics 9249 Reseda Boulevard, Suite 107 Northridge, CA 91324 (213) 993-8536

 $\mathcal{F}^{\scriptscriptstyle\wedge}$ 

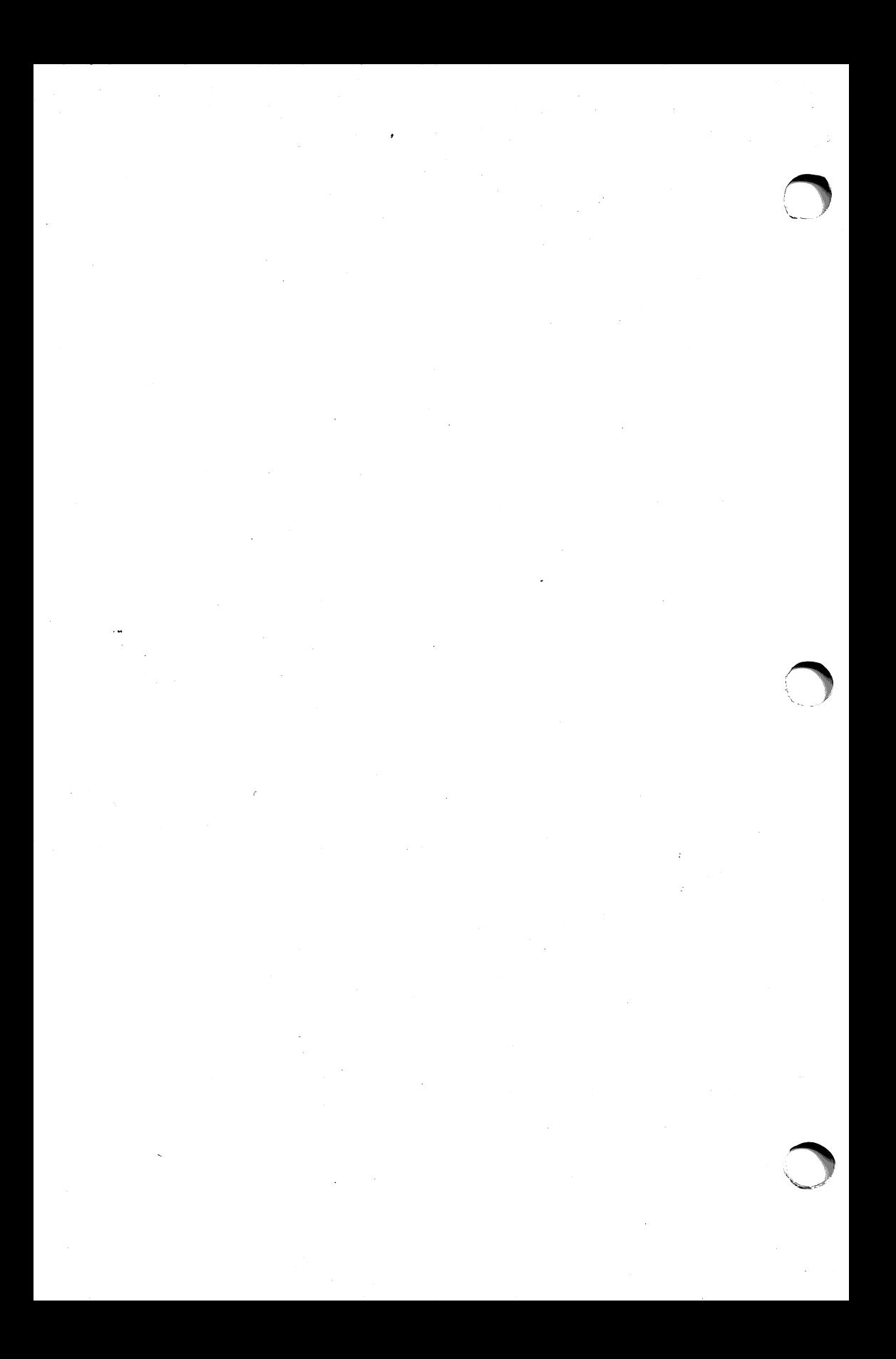

## H S D A N O V A

## A GENERAL ANALYSIS OF VARIANCE PROGRAM FOR THE APPLE II\*

HSD ANOVA provides a flexible, general and easy to use analysis of variance procedure, with these features:

Analysis of any balanced design, from a simple two-group design to complex factorial designs with up to 8 variables.

Analysis of designs with between-subjects and/or within-subjects factors, with simple design specifications and data entry.

Production of a fully formatted ANOVA summary table showing: experiment name; experimental effects names; sums of squares; degrees of freedom; mean squares; F-ratios; F probabilities; means and standard deviations.

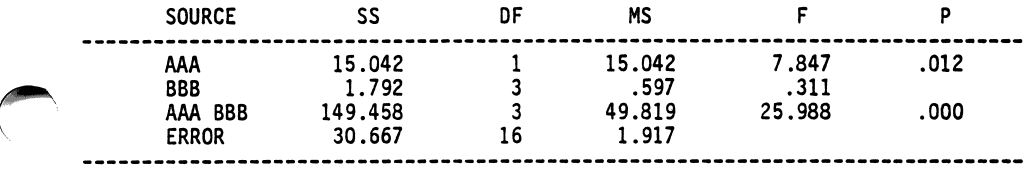

Program options include:

 $\diagdown$ 

 $\sim$ 

- user specification of variable names and condition names.
- output to TV monitor or 40- or 80-column printer.
- data entry from keyboard or from disk.
- data output to disk.
- data review and editing at input.

#### SYSTEM REQUIREMENTS

Apple II or Apple 11+ with 48K, disk drive and ROM APPLESOFT. A 48K Apple II can handle a design with 1,200 observations.

-------------------

\*Apple II is a registered trademark of Apple Computer, Inc.

Copyright 1981 by Human Systems Dynamics, Northridge, CA 91324

 $\mathbf{r}$ 

All rights reserved. No part of this program or documentation may be preproduced in any form or by any means without permission in writing from the publisher.

Apple II and Silentype are registered trademarks of Apple Computer, Inc.

 $\sim 1\pm1$ 

/"^^^Ik

.^"^^^Hk

# INSTRUCTIONS

HSD ANOVA will perform an analylsis of the variance for most standard experimental designs consisting of from 1 to 8 factors. The number of levels of variables and the number of observations are limited only by the memory limitations of your system. The program requires "equal n" for all designs. Fixed effects are assumed for all factors in the calculation of F-ratios. However, F-ratios for random effects can be obtained after calculating the appropriate error terms from the sums of squares produced by the program.

The use of HSD ANOVA will be illustrated by going through a simple problem step by step. Suppose you have an experimental design with 3 Independent variables or factors: Factor A has 2 levels, Factor B has 2 levels, and Factor C has 3 levels. There are 5 scores (observations or data points) in each of the 12  $(2 \times 2 \times 3)$  conditions, as shown in the following table.

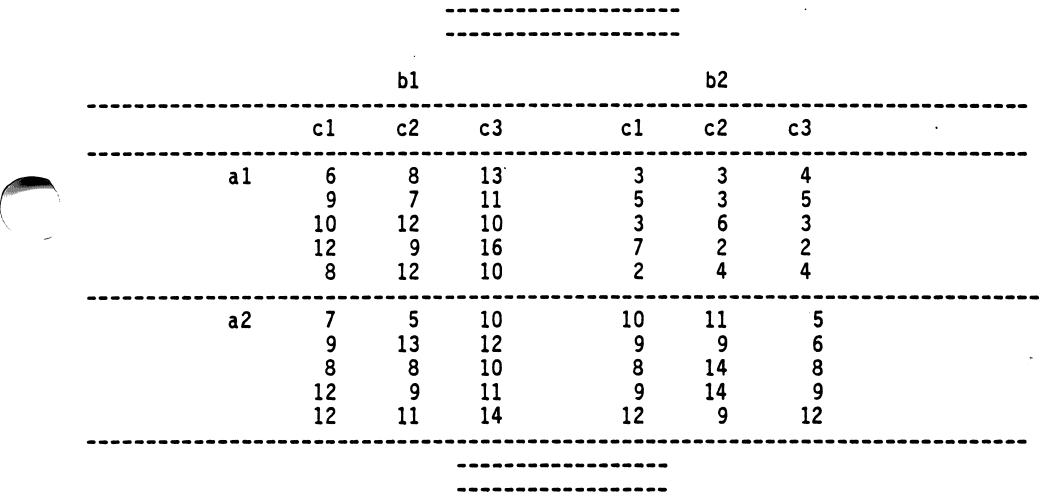

Assume also that Factor A is a between-subjects factor, and Factors B and C are within-subjects factors. The analysis of these data would proceed as follows:

 $\overline{\phantom{a}}$ 

 $\mathbf{1}$ 

1. Boot the HSD ANOVA disk. The HSD title will appear. RETURN to continue. (In all of the subsequent steps, keyboard entry of an improper or illegal quantity in response to a request for input will cause a "bell" to sound twice, followed by a repeat of the input prompt. "YES" or "Y", "NO" or "N" are accepted in response to queries.)

 $\bigcap$ 

- 2. The program requests a descriptive name for the analysis. The name can be a string of up to 40 characters and it is printed with the results.
- 3. The program asks you to specify the output method, type of printer and printer slot number. In its present form, the program package will operate through the Apple Serial Interface, the Silentype/Trendcom Interface, and the Centronics Parallel Interface.

SPECIFY OUTPUT METHOD  $TV$  MONITOR = 1 40-COL. PRINTER = 2 80-COL. PRINTER = 3 ENTER 1, 2 or 3 : 3 SERIAL (S) OR PARALLEL (P)? S PRINTER SLOT # ? 1 ---------------------

NOTE: Only the 80-column option will produce an ANOVA table in its  $\ell$ standard form, due to line length restrictions with the other two options. With a 40-column printer and with the TV monitor output, the lines of the ANOVA table are printer vertically. This is shown in a later example.

4. The program then asks you to enter the number of factors in the experimental design:

> ................. -------------------NUMBER OF FACTORS : 3 -------------------

(An out-of memory error can occur here 1f the design 1s too large for your system.)

 $\overline{2}$ 

 $5.$ The program then asks you to specify the experimental design, factor by factor:

> ............... ................. FACTOR NUMBER 1 NAME OF FACTOR : AAA NUMBER OF LEVELS? 2 TYPE OF FACTOR (B-l, W-2) ? 1 ENTER LEVEL NAMES, 1 PER LINE Al A2

FACTOR NUMBER 2 NAME OF FACTOR : BIT NUMBER OF LEVELS? 2 TYPE OF FACTOR  $(B=1, W=2)$  ? 2 ENTER LEVEL NAMES, 1 PER LINE Bl B2

FACTOR NUMBER # NAME OF FACTOR? CCO NUMBER OF LEVELS? 3 TYPE OF FACTOR  $(B=1, W=2)$  ? 2 ENTER LEVEL NAMES, 1 PER LINE Cl C2 C3<br>------------------------

 $\sim$ 

va va veneran venezu

 $\mathcal{L}^{(n)}$ 

 $\overline{3}$ 

- The name of the factor can be up to 3 characters long. The first character of every name must be a letter. Names which are longer than 3 letters will be truncated to 3.

- The levels of every factor must be 2 or more. (Out-of-memory may occur here too.)

- The type of factor is defined by the user by entering 1 for a between-subjects factor, or a 2 for a within-subjects factor. No further specification of the type of experimental design is needed by HSD ANOVA.

- The names of the levels of each factor can be up to 3 characters long.

NOTE: The order in which the factors are entered is critical. See Section 7 on data input order.

6. The program now requests the number of scores per condition. Two or more scores are required per condition.

> ------------------------------------------NUMBER OF SCORES PER CONDITION : 5 ---------------------

> > $\overline{\phantom{a}}$

/^^\

 $\overline{a}$ 

## 5

#### 7.A. DATA ENTRY

The program asks if you want data retrieved from disk (sequential text file only). A YES response leads to a request for the file name; the file 1s retrieved as soon as a RETURN occurs. Since only one drive can be used with this program, the data will be read by the same drive used to read the program. The length of the file must be greater than or equal to the number of scores specified by the design (60 in the present example). If the length of the file is less than the number of scores in the design, or if the file is not on the disk, an end-of data message will occur and execution will halt. Naming a non-existent file will cause that file name to be added to your disk catalog. You can executive DELETE (filename) to remove it.

> ................. ................. DATA ENTRY READ DATA FROM DISK ? NO ---------------------

The NO response leads to a request for keyboard entry of the data for the first cell or condition of the experiment design. The program prints the observation number and waits for the appropriate number entry followed by RETURN .

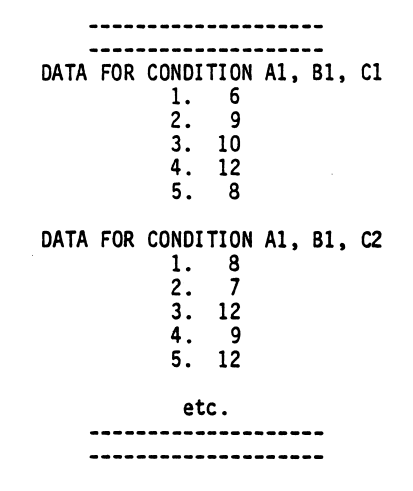

The screen will accept up to 30 scores at a time, in 3 columns of 10. If there are more than 30 to be entered for a single condition, the screen clears and resets before continuing.

O

o

Data entry continues until all design conditions have been entered. There is a pause after the entry of all data for a condition. The "bell" sounds once when the computer is ready to accept data for the next condition.

7.B. ORDER OF DATA ENTRY

There are 2 requirements for the order of data entry which must be followed for a valid analysis of variance.

(i) Data are entered with the last subscript or dimension of the data array varying first (or fastest). In the current example, data are entered in the order alblc1, alblc2, alblc3, ... a2b2c3. All data for a given condition are entered before moving to the next condition. This rule also applies to data read from disk. Data read from disk must have been previously stored in this order. For the example, the file would have to contain the numbers 6, 9, 10, 12, 8, 8, 7, 12, ...., 5, 6, 8, 9, 12 in that order.

(ii) The array of data must be structured so that between subjects factors<br>(if any) occur first, and within-subjects factors (if any) occur last. This is illustrated in the example and is also the common practice followed in statistics and research methods texts.

8. DATA STORAGE

After the ANOVA data entry, you are asked whether you want your data stored on disk. If you want to store your data, you will be asked to specify a file name for storage. If you have edited data previously read from disk, use of the same file name will result in the changes being stored and written over the original data. After the analysis is completed, you will be asked again whether you want to write data to disk.

9. THE ANALYSIS

As soon as the data from the last condition are entered, the analysis proceeds, first producing a listing of the mean and standard deviation of each cell of the design. Each cell is identified by its condition names. When data are read from disk, CONDITION and NAME will be displayed while means and standard deviations are being computed.

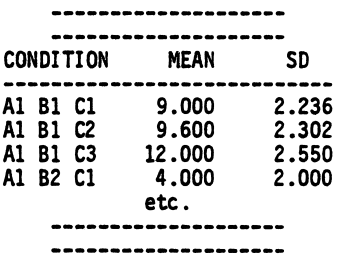

With TV monitor output, these results appear on the screen as shown here. Up to 8 will be displayed at one time. For more than 8, a RETURN FOR MORE DISPLAY message will appear.

When means and standard deviations for all conditions have been printed, the program moves into the ANOVA routine. While calculations are proceeding, the TV screen will indicate which experimental effect is being<br>computed by displaying the name of the effect. This will inform you that the program is still computing and is not hung up somewhere. Effect names combined with SSS are displayed when error terms are being computed.

When the analysis is finished, the ANOVA table appears. With an 80-column printer, it looks like this:

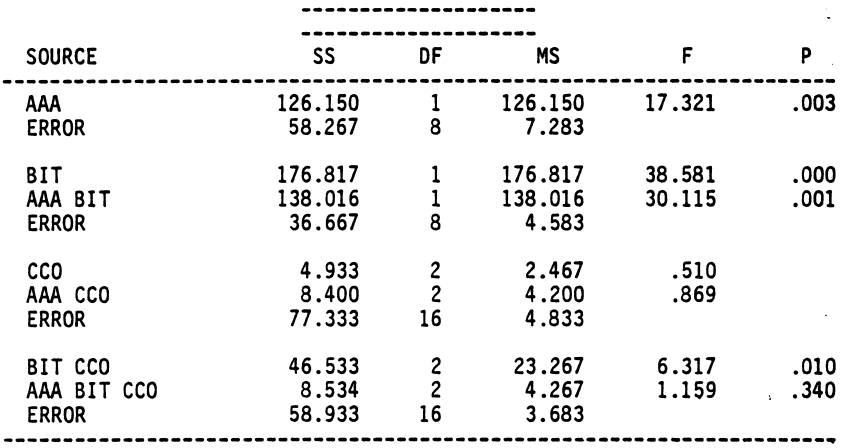

----------------------------------------

 $\mathbf{r}$ 

 $\sqrt{$ 

 $\overline{7}$ 

With a 40-column printer or TV monitor output, it appears as follows:

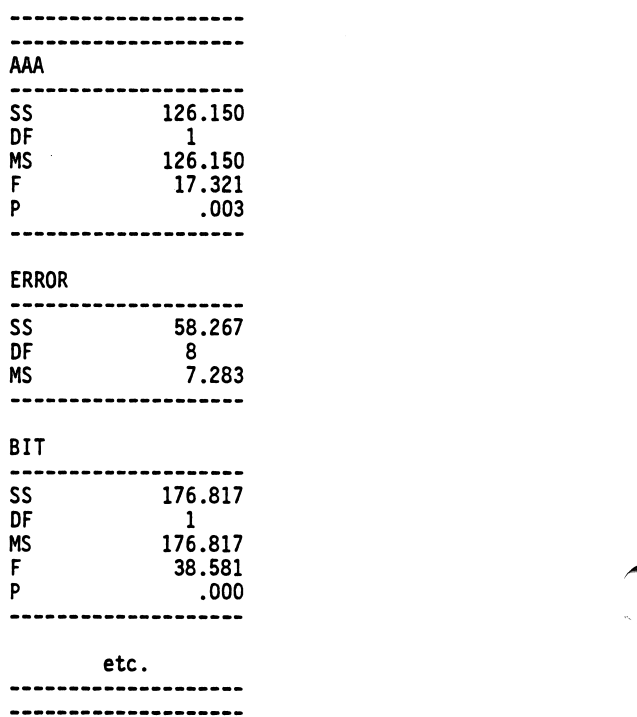

With TV monitor output, you will be prompted with RETURN to obtain the display of successive effects.  $\hat{\mathcal{L}}$ 

# 10. DATA HARD COPY

 $\ddot{\phantom{0}}$ 

 $\sim$  3

 $1.305$ 

If you are using an 80-column printer, you can obtain a copy of the data entered by replying to the hard copy query. The data are printed by rows in the order entered, along with the assigned condition names.

 $\overline{\phantom{a}}$ 

# 11. DATA EDITING

 $\ddot{\phantom{a}}$ 

As soon as you have finished data entry for a given condition, a DATA REVIEW/EDIT prompt appears. If you respond YES, you can review and/or edit your data condition by condition.

The data re first displayed, then you are asked if you want to edit. If you reply YES, you are asked to specify which data point you want to change by entering the number of the score, then the new value.

The data display and editing routine will show up to 10 scores at a time on the TV monitor, and allow editing of the displayed scores. If there are more than 10 scores per condition, the program will continue to display them in 10-score blocks until finished.

You can enter ? to end editing of data from the current condition.

Data from the first condition of the example will be used to illustrate keyboard entry data editing:

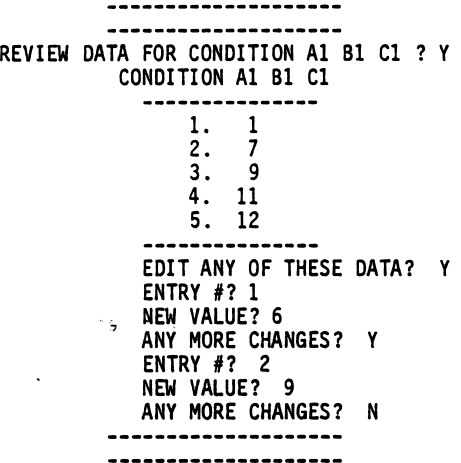

 $\sim$   $\approx$ 

## ADDITIONAL PROGRAM INFORMATION

- 1. Probability values. In the ANOVA table, p-values are computed for any F-ratio greater than 1.0. A probability less than .001 appears in the table as .000, but should be read as "probability less than .001."
- 2. Number format. The ANOVA table is formatted to allow display of numbers to 3 places to the right of the decimal point and six places to the left of the decimal point. Numbers greater than 999999.999 cannot be accommodated because of formatting problems. If such numbers are encountered, the<br>program will halt. In such a case, reduce the absolute magnitude of your program will halt. In such a case, reduce the absolute magnitude of your data. This can be done by dividing all data points by a constant, such as 10. The maximum printable values for F and df are 9999.999 and 9999, respectively.
- 3. Accuracy. The program has been tested against many example problems in several standard experimental design and statistics texts. The program has also been tested against solutions produced by well-known statistical packages run on large systems.
- 4. Execution Time. With keyboard entry of data, means and standard deviations will appear immediately following entry of data for the last condition. With disk entry of the data, there will be a pause before the results appear. The main execution time (from the end of the listing of means and standard deviations to the appearance of the first line of the ANOVA table) depends greatly on the kind of experimental design being analyzed. It is influenced mostly by the number of factors in the design, and by the number of factors which are within-subjects factors. An exception is the single factor design where the execution time is approximately the same whether the factor is a between- or within-subjects factor. The number of scores per condition does not have much influence on execution times for ramdomized designs, but does have a very large influence on designs with within-subjects factors.

Some examples of execution times for various designs are given below:

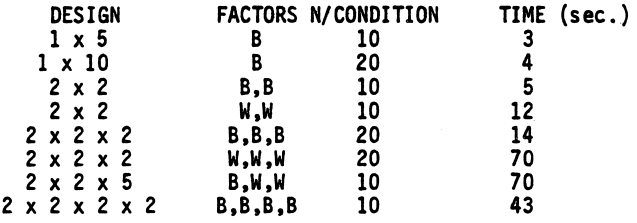

10/^^

- 5. Hierarchical Designs. The program can be used to analyze at least some kinds of hierarchical designs. This is accomplished by entering the design as if all variables were crossed. When the ANOVA table has been obtained, the sums of squares can be recombined to obtain the appropriate error terms.
- 6. Random Effects. The program computes F-ratios for fixed effects only. However, the F-rat1os for random effects can be computed from the SS and df terms produced by the program.

-------------------------------.....................................

 $\mathcal{E}(\frac{1}{2})$ 

Any inquiries can be sent to: HUMAN SYSTEMS DYNAMICS Suite 107 9249 Reseda Boulevard Northridge, CA 91324 (213) 993-8536

 $\sqrt{M}$ 

Copyright 1980, Human Systems Dynamics

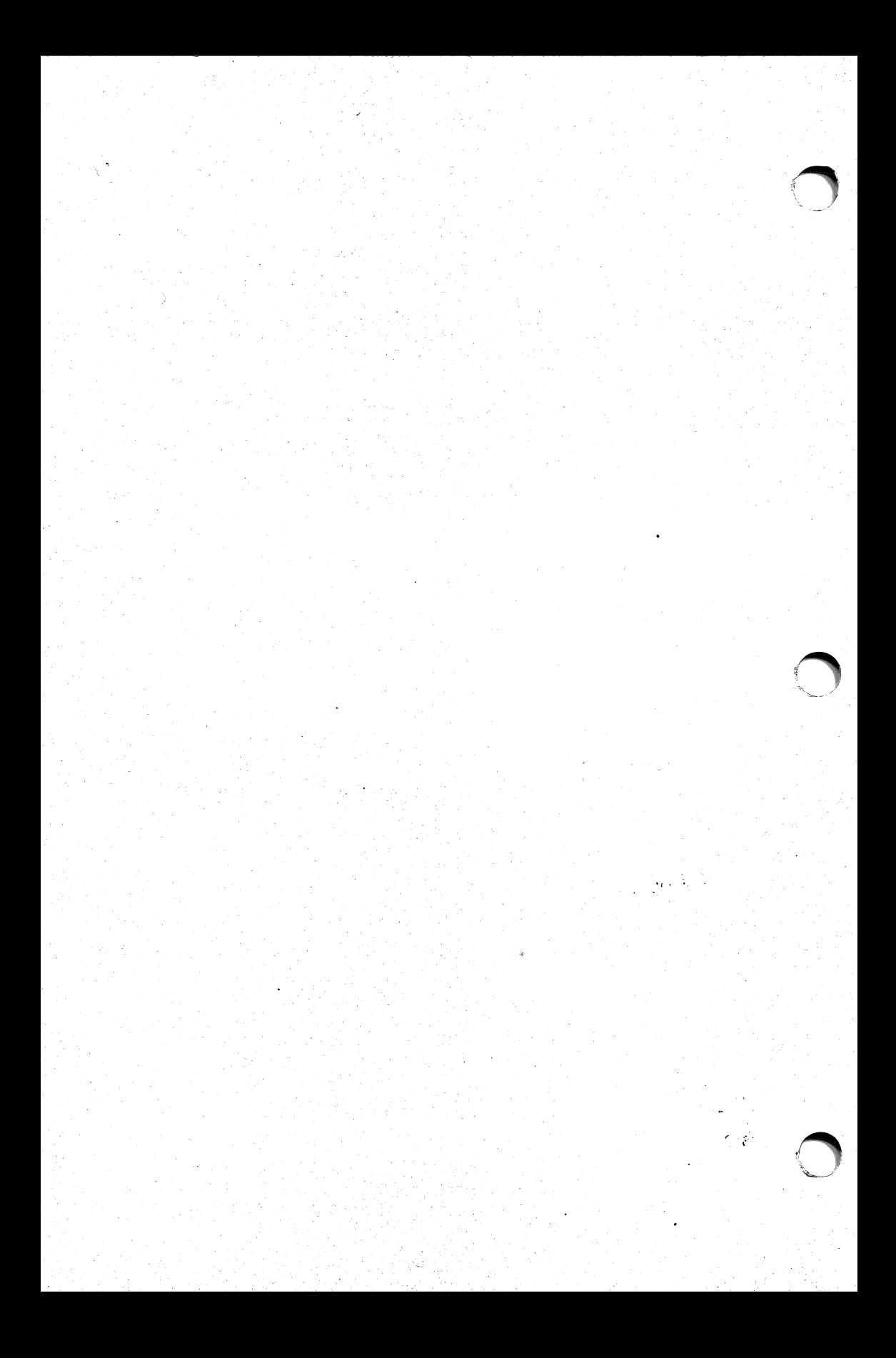

Example

ENTER NAME OF PROBLEM: 2-FACTOR DISK INPUT

## SPECIFY OUTPUT METHOD

 $TV$  MONITOR = 1  $40$ -COL. PRINTER = 2  $80 - COL$ . PRINTER = 3

ENTER 1, 2 OR 3: 3 SERIAL (S) OR PARALLEL (P): S PRINTER SLOT #: 1 NUMBER OF FACTORS: 2 FACTOR NUMBER: 1 NAME OF FACTOR: AAA NUMBER OF LEVELS: 2 TYPE OF FACTOR  $(B=1, W=2)$  1 ENTER LEVEL NAMES, 1 PER LINE LEVEL 1 Al LEVEL 2 A2 FACTOR NUMBER 2 NAME OF FACTOR: BBB NUMBER OF LEVELS: 2 TYPE OF FACTOR  $(B=1, W=2)$  1 ENTER LEVEL NAMES, 1 PER LINE LEVEL 1 Bl

LEVEL 2 B2

/^^^^\

NUMBER-OF SCORES PER CONDITION: 5

13

14

READ DATA FROM DISK? YES FILE NAME: FV145 CONDITION Al Bl REVIEW/EDIT DATA? N CONDITION Al B2 REVIEW/EDIT DATA? N CONDITION A2 Bl REVIEW/EDIT DATA? N CONDITION A2 B2 REVIEW/EDIT DATA? N 2-FACTOR DISK INPUT

\*\* DATA ENTRY \*\*

## PROBLEM DESCRIPTION

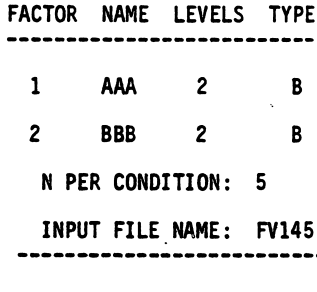

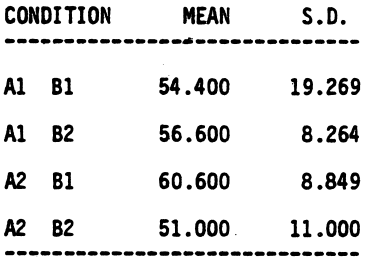

 $\overline{\phantom{a}}$ 

 $\ddot{\phantom{0}}$ 

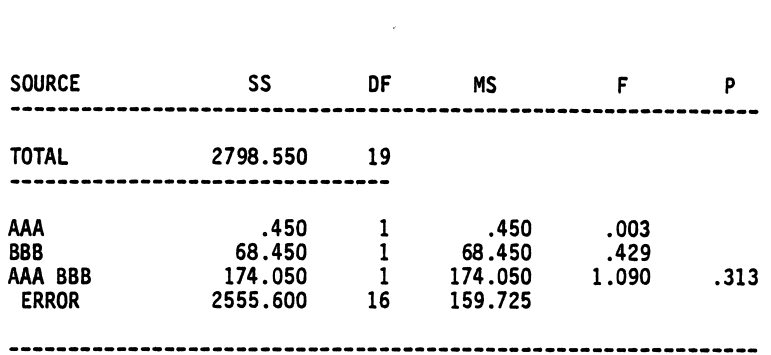

 $\bigcap$ 

 $\mathcal{L}^{\text{max}}_{\text{max}}$  , where  $\mathcal{L}^{\text{max}}_{\text{max}}$ 

 $\hat{\mathcal{L}}$ 

 $\label{eq:1} \left\langle \left( \hat{a} \right) \right\rangle = \left\langle \left( \hat{a} \right) \right\rangle$ 

 $\sqrt{N}$ 

 $\frac{1}{15}$ 

 $\Delta \sim 1$ 

 $\sigma_{\rm{max}}$  .

 $\label{eq:2} \begin{array}{l} \mathcal{L}_{\text{max}}(\mathbf{r}) \\ \mathcal{L}_{\text{max}}(\mathbf{r}) \end{array}$ 

 $\label{eq:3.1} \frac{1}{2} \int_{\mathbb{R}^3} \frac{1}{\sqrt{2}} \, \mathrm{d} \xi \, \mathrm{d} \xi$ 

 $\label{eq:2} \frac{1}{2} \int_{\mathbb{R}^3} \frac{1}{\sqrt{2}} \, \frac{1}{\sqrt{2}} \, \frac$ 

 $\frac{1}{\sqrt{2}}$ 

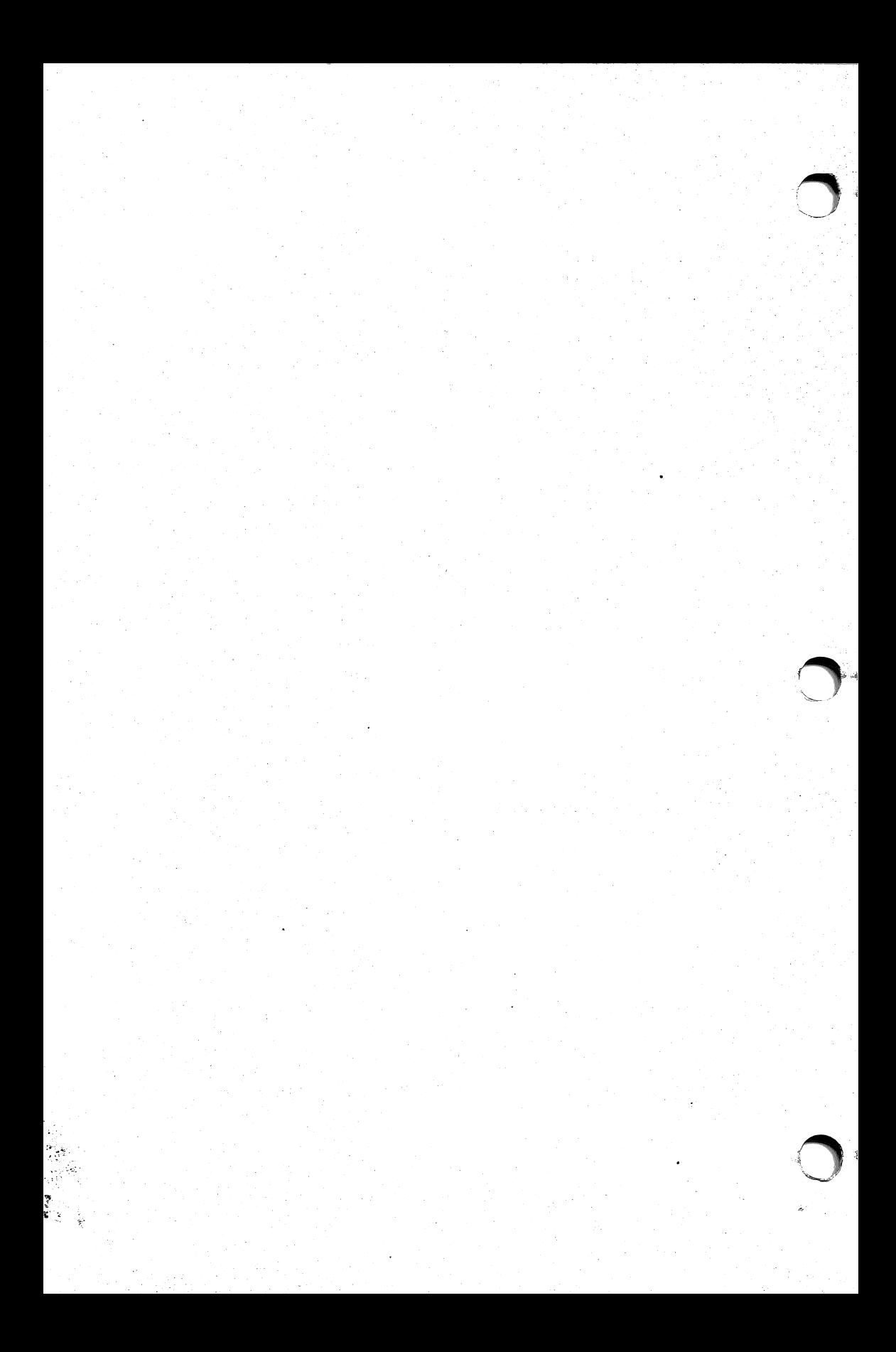